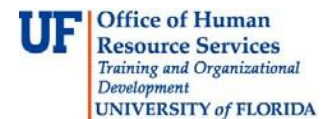

## **Non-Employee Travel and Expense**

This instructional guide is designed for those responsible for submitting travel transactions on behalf of eligible non-university employees.

## **Terms**

Non-employee: An individual who is not an employee of the University of Florida. Some typical examples of travel reimbursement for non-employees include:

- Job applicants
- Guest speakers
- Students
- Foreign nationals

## **Process**

- 1. Contact your department's UF Identity Coordinator to acquire a UFID number for the non-employee.
	- a. A list of UF Identity Coordinators can be found at [http://identity.it.ufl.edu/process/uf](http://identity.it.ufl.edu/process/uf-identity-registry/)[identity-registry/](http://identity.it.ufl.edu/process/uf-identity-registry/) Assistance > Please contact your **Identity Coordinator**.
	- b. If there is no Identity Coordinator listed for your department, contact your Department Security Administrator (DSA) to determine who in your department is responsible for UF directory entries.
	- c. Your Identity Coordinator will be able to give you the UFID for the non-employee.
	- d. If the non-employee does not already have a UFID number, the Identity Coordinator will be responsible for entering the non-employee into the directory to obtain a UFID.
- 2. Open the Non-employee Request Form.
	- a. The Non-employee Request Form can be found on the Finance and Accounting website at [http://www.fa.ufl.edu/.](http://www.fa.ufl.edu/)
	- b. Click **Forms and Resources** > **Forms** > **University Disbursement Services** > **Travel and Expense Module Non-Employee Request**.
- 3. Complete the Non-employee Request Form. Be sure to include the following information:
	- a. The non-employee's name, UFID, and address.
	- b. The department for which the non-employee is traveling.
	- c. That department's PO Box, telephone number, and DeptID.
	- d. The name and UFID of the Originator creating the travel workflow for this non-employee.
- 4. Send the completed Non-employee Request Form by fax to the UF Travel Office at [travel@ufl.edu.](mailto:travel@ufl.edu)
	- a. The Travel Office will process the form within 24 hours.
	- b. Once the Travel Office has confirmed the processing of the form, the originator will be able to select the non-employee to complete the travel transaction.

If you need further assistance with…

- Technical issues, contact the UF Help Desk at 392-HELP [or helpdesk@ufl.edu.](mailto:helpdesk@ufl.edu)
- Policies and Directives, contact the Travel Office at 392-1245.